## **Подсистема ЭЦП АСУ ДКР**

Руководство по установке клиентских компонент

Для того чтобы Вы как пользователь АСУ ДКР могли выполнять цифровую подпись необходимо выполнить следующую последовательность действий:

1. Установить на компьютере пользователя АСУ ДКР, который будет выполнять цифровую подпись, все необходимые компоненты для выполнения ЭЦП.

Для этого запустить программу установки **DigitalSignatureClientSetup.exe**. Данная программа будет устанавливать на Вашем компьютере следующие компоненты:

- Java Runtime Environment чтобы в Вашем веб-браузере на страничках АСУ ДКР мог выполняться Java-апплет, который будет выполнять цифровую подпись документов АСУ ДКР;
- драйвер для работы с карт-ридером носителя (смарт-карты) с личным ключом пользователя АСУ ДКР.

После запуска программы **DigitalSignatureClientSetup.exe** появится следующее окно:

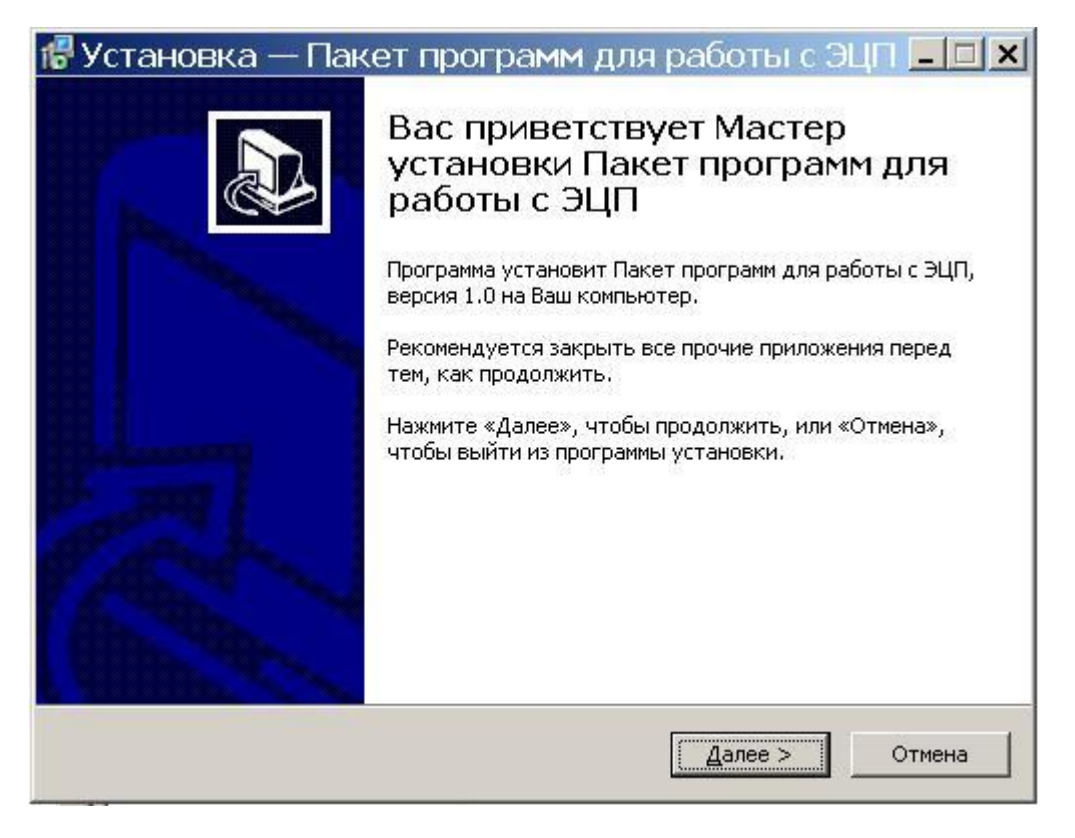

Необходимо нажать кнопку "Далее":

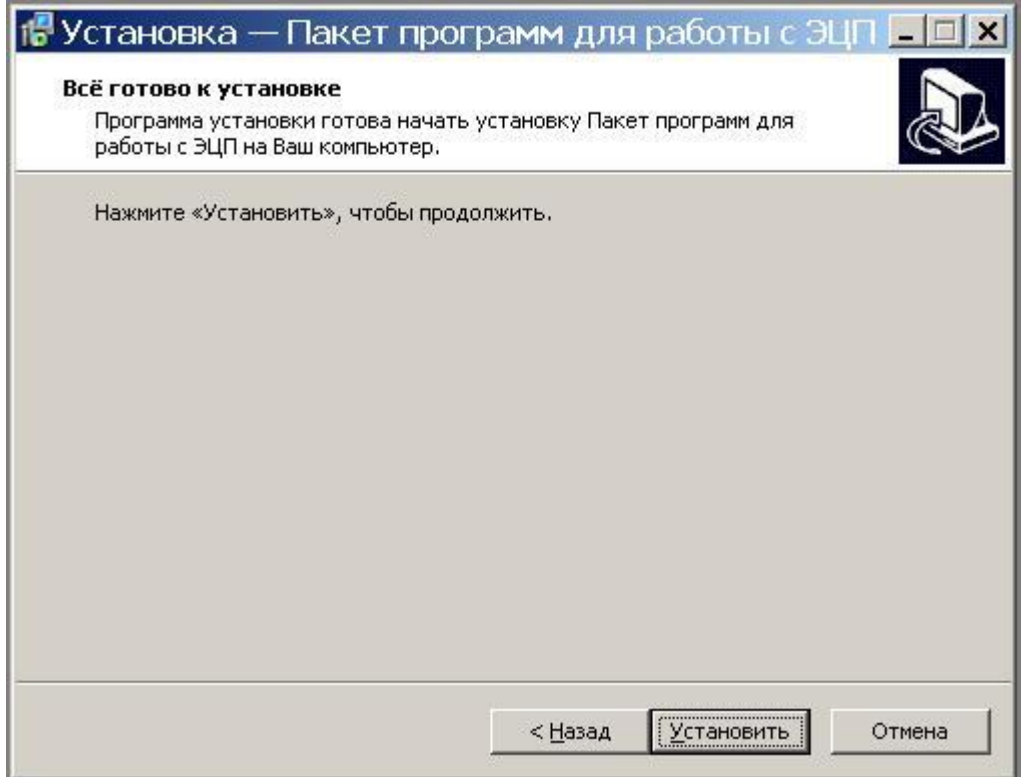

Нажимаете кнопку "Установить" для установки всех необходимых компонент.

**15** Установка — Пакет программ для работы с ЭЦП **- 0 X** Завершение Мастера установки Пакет программ для работы с эцп Программа Пакет программ для работы с ЭЦП установлена на Ваш компьютер. Нажмите «Завершить», чтобы выйти из программы установки. Завершить

После завершения установки появляется следующее окно:

Нажимаете кнопку "Завершить".

Если появляется следующее окно, то это означает, что веб-браузер Microsoft Internet Explorer либо не установлен на Вашем компьютере, либо не является веб-браузером по умолчанию.

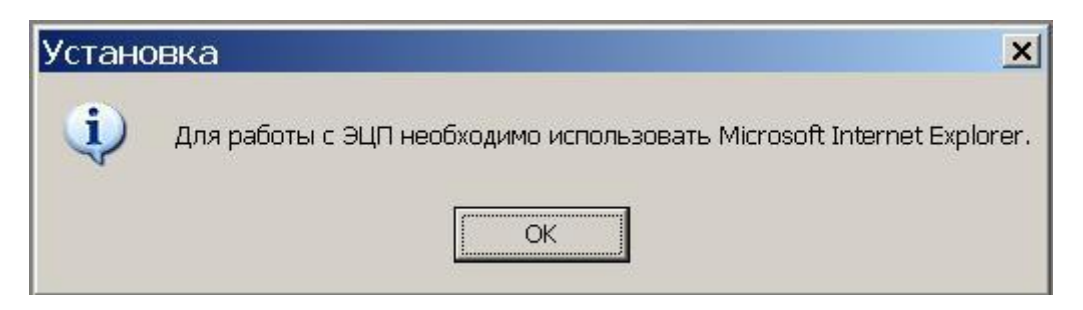

В этом случае Вам необходимо либо установить Microsoft Internet Explorer версии 7 или выше, либо сделать Internet Explorer веб-браузером по умолчанию.

2. Перед выполнением цифровой подписи на страничках АСУ ДКР Вам необходимо:

- вставить карт-ридер в USB-порт Вашего компьютера
- вставить носитель (смарт-карту) с Вашим личным ключом в карт-ридер. Если загорится зеленая лампочка на карт-ридере, то смарт-карта вставлена правильно.

3. Перед первым подписанием с помощью апплета Вам необходимо сменить ПИН-код по умолчанию, который равен "1234".

Пока Вы не смените ПИН-код по умолчанию подписание выполняться не будет.